# **Updated \*eDOCSNL NL CPP Sidebar**

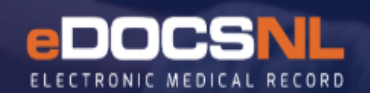

## **User Guide**

Based on guidance from the eDOCSNL Program's Clinical Advisory Committee, an updated version of the provincial NL CPP Sidebar, called "**\*eDOCSNL NL CPP Sidebar**" is now available in all EMRs:

The improved value of the updated Sidebar is in:

- the addition of new widgets (boxes), such as "INRs (Most Recent 5)".
- the added details that will now display within widgets, such as Goal details.
- the reordering of the widgets; and
- the ability to individually manage selected population-based primary care Clinical Decision Support (CDS) screening triggers/manoeuvres through the use of applying and cancelling Goals. (Please refer to the User Guide entitled "*eDOCSNL Using Cancelled Goals to Disable CDSs for Specific Patients*" for further details.)

For assistance, please reach out to the eDOCSNL Program at info@eodcsnl.ca

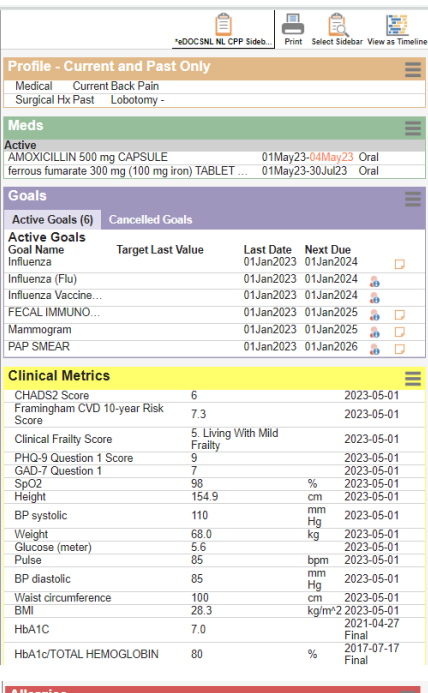

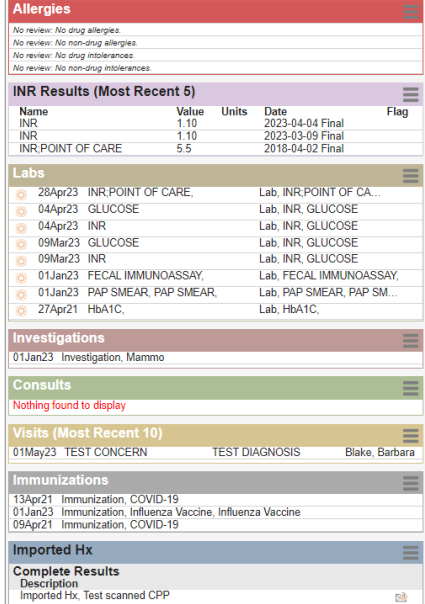

## **TO FIND AND FAVOURITE THE UPDATED SIDEBAR**

To access and Favourite the updated \*eDOCSNL NL CPP Sidebar, hover and right-click on any existing Sidebar icon from within a patient chart, hover on "Open Sidebar" and select (left-click) on "Open \*eDOCSNL NL CPP Sidebar":

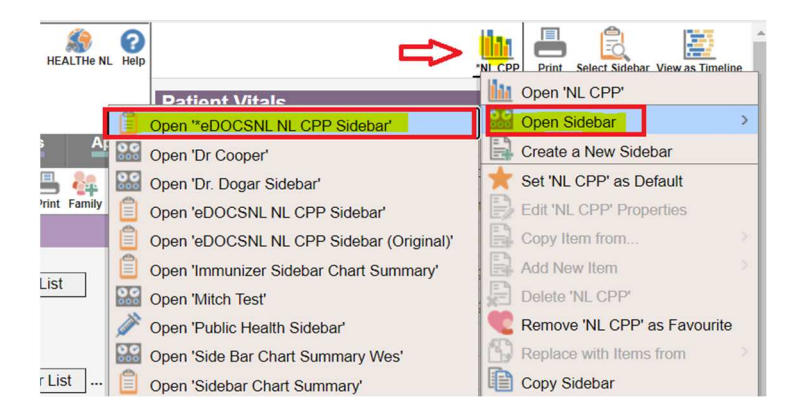

Once selected, the \*eDOCSNL NL CPP Sidebar can be Favourited by left clicking on the gray heart:

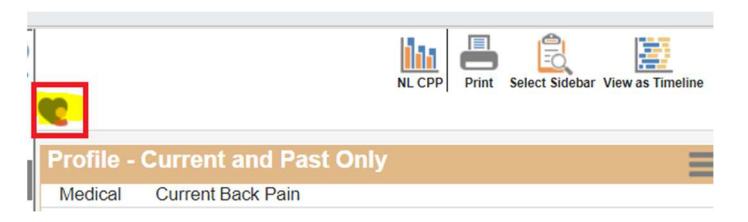

The \*eDOCSNL NL CPP Sidebar can also be set as a User Default Preference in their Profile:

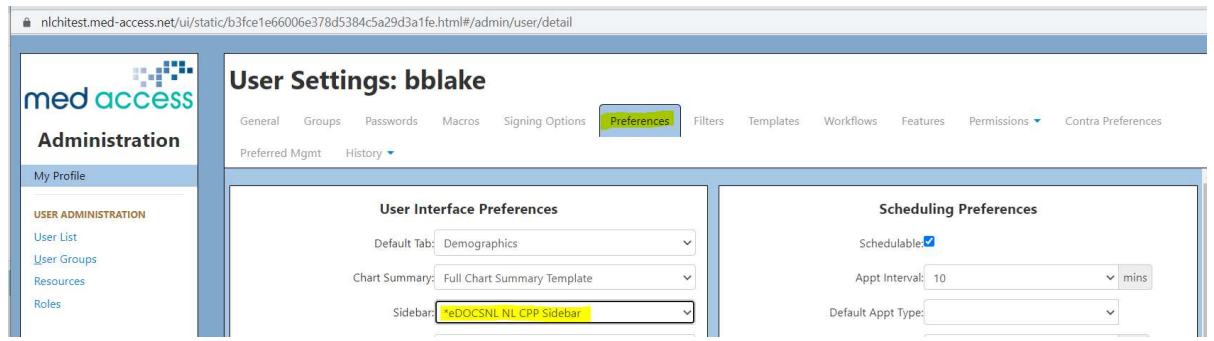

Or, if able to access Template Admin, can be set as a Favourite for a User, specific Group or all Users in the EMR:

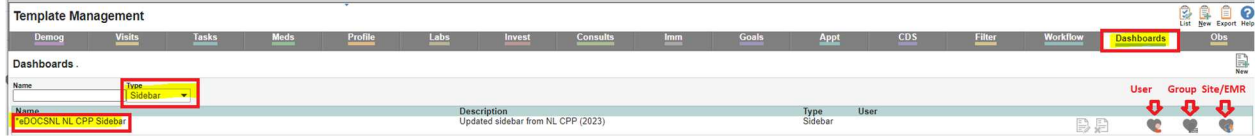

#### **TIPS:**

• The width of a Sidebar can be changed by the user by dragging the divider line:

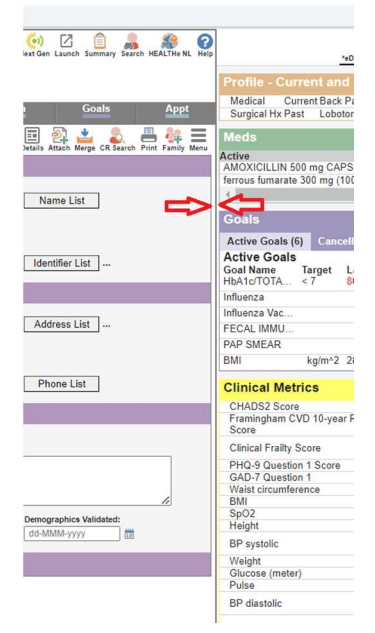

Toggle the Sidebar on and off within Tasks by clicking on the Sidebar icon:

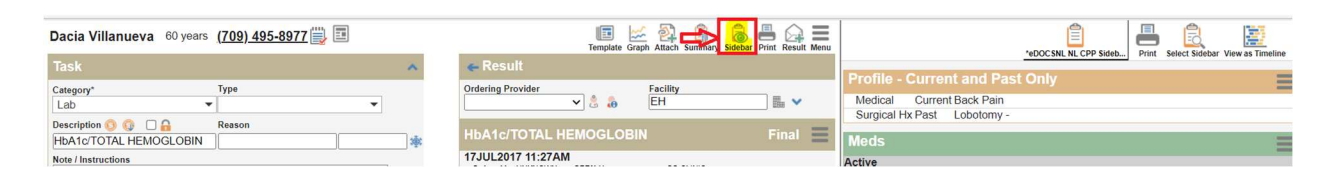

• Make a copy of a Sidebar by hovering, right-clicking and selecting "Copy Sidebar". An icon will be added and the copy will be renamed with the user's name added. The copied Sidebar can be Favourited, renamed and edited as required:

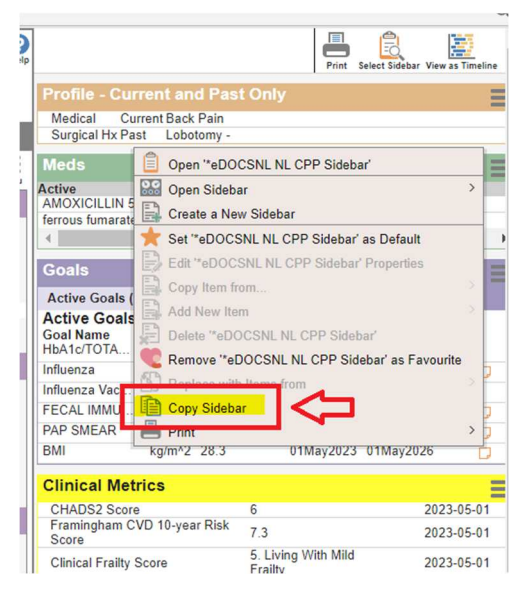

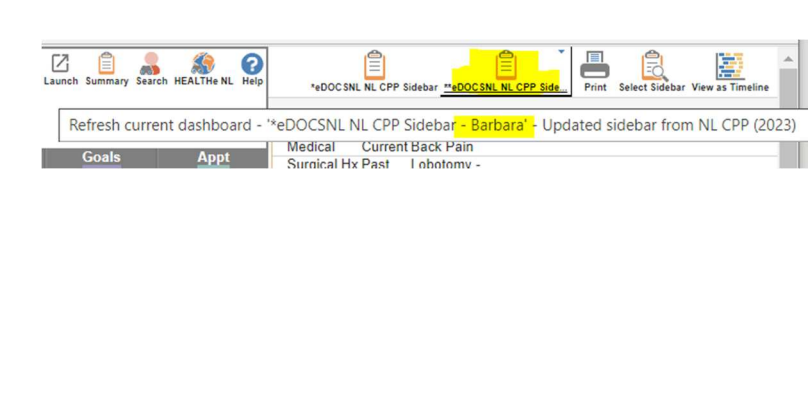

## **DETAILS OF WIDGETS**

#### **Profile – Current and Past Only**

Deleted Profile items will no longer be displayed in the Sidebar widget, but can always be accessed via the Profile Tab. You will notice that the Current profile items have been separated from the Past on separate tabs in the widget for ease of view and to prevent the widget from getting too cluttered.

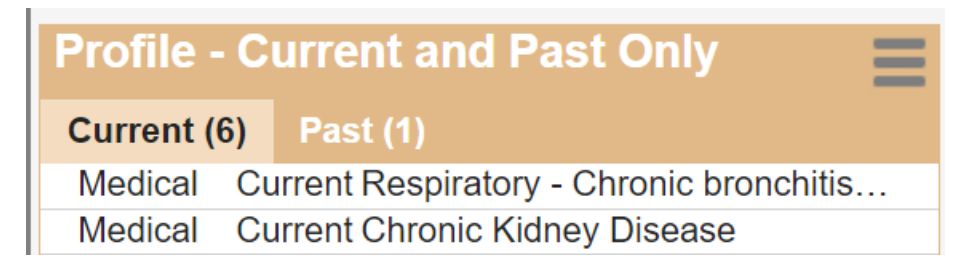

#### **Meds**

Displays "Active and Recently Active" (only) and has **ROUTE** added to the display:

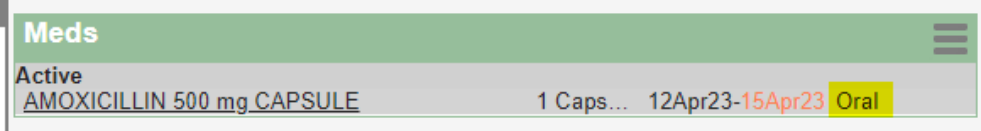

#### **Goals**

Multiple new features added:

 **Active Goals** will display the **Target Value**, **Last Value** (if numeric), the **Last Date** of the result, **Next Due** date based on interval set (or Unknown or Overdue message) and hovering on the Note icon will display any **Reason** added to that Goal:

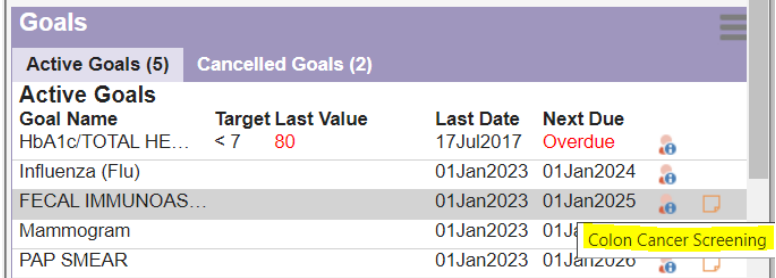

 **Cancelled Goals** will display the **Last Value** (if numeric), the **Last Date** of the result and the **Cancel Reason**:

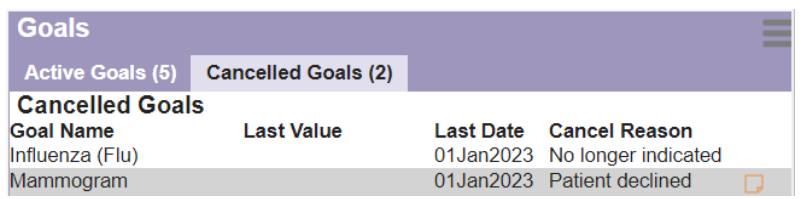

**Note:** Providers now have the ability to individually manage selected population-based primary care Clinical Decision Support (CDS) screening triggers/manoeuvres through the use of applying and cancelling Goals. (Please refer to the User Guide entitled "*eDOCSNL Using Cancelled Goals to Disable CDSs for Specific Patients*" for further details).

### **Clinical Metrics**

This widget has been renamed (previously Patient Vitals) and now displays the most recent value ("last") and date of 16 key clinical metrics, if they are available in the patient's chart. They are sorted in the order of most recent to oldest. (Note that due to a known technical issue within the software, that the BP systolic and BP diastolic readings are still displayed separately):

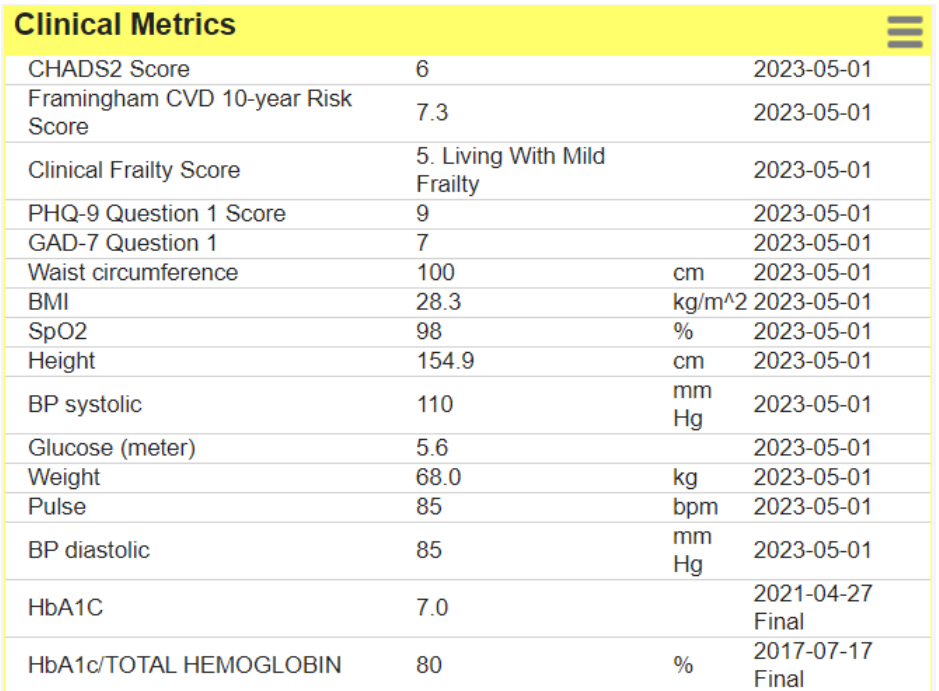

#### **Allergies**

Includes more detail on the **Allergen**, **Reaction** and **Severity**:

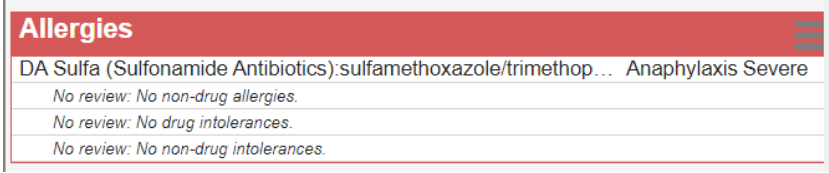

#### **INR Results (Most Recent 5)**

A new widget which will display the more recent 5 INR results (if applicable to the patient), including those resulted from Point of Care testing equipment:

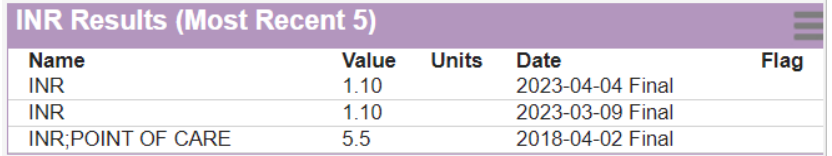

**Labs, Investigations and Consults** – no changes from current NL CPP and Other Sidebars.

#### **Visits (Most Recent 10)**

Updated to limit to most recent 10 visits and to include the **Concern** (if included on Appointment and/or Visit) and **Reason for Visit** (Diagnosis, if included Visit Note) and **Attending Provider**:

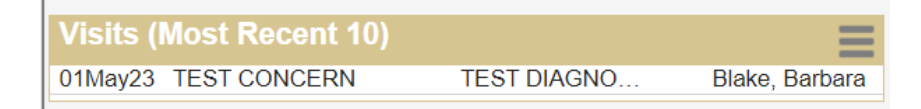

**Immunizations** – no change from current NL CPP and Other Sidebars.

#### **Imported Hx**

Will display any Task with a Category of Imported Hx and will display the scanned attachment icon, if Task includes a scanned attachment.

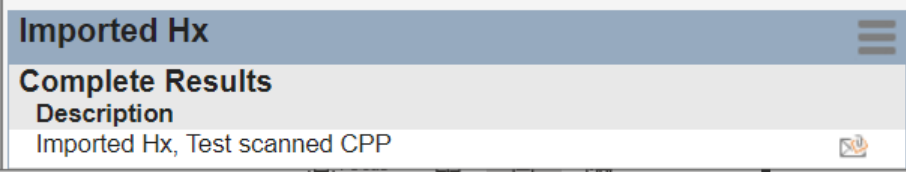